### **What Next?**

At this point the hardware installation for your *AccelePort* 2e host adapter is complete. However, since the adapter must have software downloaded to its RAM before it becomes functional, you must next install the software drivers for your operating system.

- Read the instruction booklet for the CD-ROM that came with your adapter for instructions on installing software.
- View the on-line documentation on the CD-ROM for more information about *AccelePort* products.

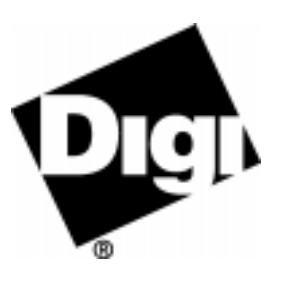

## *AccelePort* **Xe Family: 2e**

*ISA Host Adapter EIA-232*

# **HardwareInstallation Guide**

#### *Introduction*

An  $\text{A} \text{c} \text{c} \text{e} \text{e} \text{P} \text{or} \text{t}^{\text{\tiny{(B)}}}$  Xe<sup>™</sup> host adapter easily expands the number of EIA-232 ports available on your computer, allowing you to cable additional peripheral devices, such as modems, terminals or serial printers, directly to your computer.

As shown in the figure below, a 2e host adapter has two connectors, each providing an EIA-232 peripheral port connection.

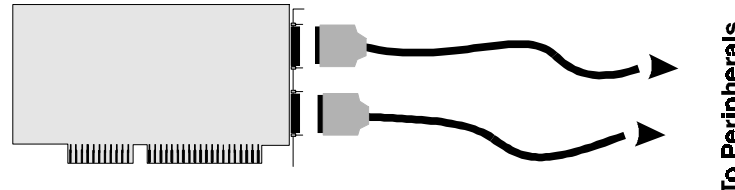

The Digi logo and AccelePort are registered trademarks of Digi International. Xe and 2e are trademarks of Digi International.

All other brand and product names are trademarks of their respective holders.

© Digi International Inc., 1998 All Rights Reserved http://www.dgii.com

Information in this document is subject to change without notice and does not represent a commitment on the part of Digi International.

Digi provides this document "as is", without warranty of any kind, either expressed or implied, including, but not limited to, the implied warranties of fitness or merchantability for a particular purpose. Digi may make improvements and/or changes in this manual or in the product(s) and/or the program(s) described in this manual at any time.

This product could include technical inaccuracies or typographical errors. Changes are periodically made to the information herein; these changes may be incorporated in new editions of the publication.

*Figure 12. Example 2e host adapter* 

This installation guide describes how to plan your setup and install *AccelePort* 2e host adapter hardware.

## **Step One: Plan your setup**

An *AccelePort* Xe adapter can be set up in a variety of ways. Before you start your installation, be sure of the following:

- **Number of components.** You can connect two peripherals to an *Accele-Port* 2e host adapter.
- **Location of components.** You can locate peripherals a distance from the adapter, but you must be sure that the cables you use to make the connection are properly constructed. To achieve the greatest reliability over distance, cables should be:
	- Shielded, low capacitance, and preferably designed specifically for serial data transmission.
	- Grounded at both ends of the cable.
	- • Routed away from noise sources such as generators, motors and fluorescent lights.

**Cable Connections.** Before beginning the installation, be sure that you have a cable for each peripheral that you will be attaching to the adapter. The *AccelePort* 2e has two DB-9 connectors. The connector type that you need at the other end of the peripheral cable depends on the type of connector on the peripheral.

You will need to be sure that you have cables of the correct length and with the right connectors to properly attach the devices you want to use.

Additional information about the *AccelePort* 2e, such as specifications and cabling details, is provided on the CD-ROM that is packaged with the host adapter.

## **Step Two: Install the 2e ISA host adapter**

Before installing the 2e host adapter, you should do the following:

- • Check system resources for a free I/O port address. The 2e adapter uses four bytes of address space on the I/O bus of the computer into which you are installing it.
- • Wear an ESD wrist strap to ground yourself while handling the adapter. If one is not available, discharge static electricity from your body by touching an unpainted metal surface, such as the computer's chassis, prior to handling the adapter.
- • Record the adapter serial number, which will enable Digi to provide you with better service, should the need arise. The serial number label has this general format: **S/N: (S) XXX XXXXX**
- Unplug power from the PC.

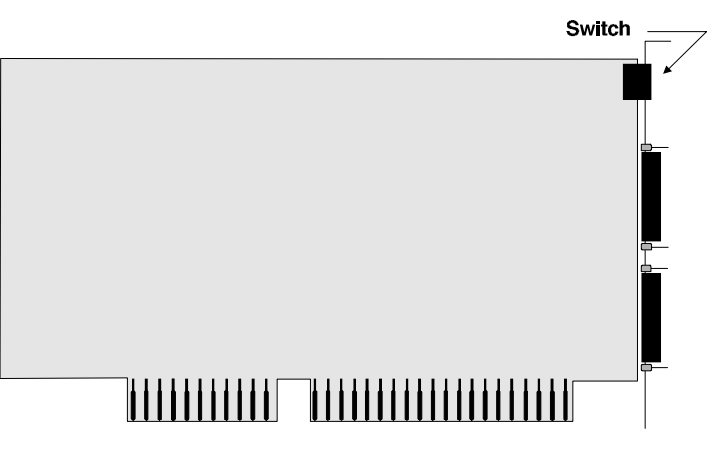

*Figure 13. Xe ISA host adapter*

**1.** Set the I/O port address of the adapter to one of the following addresses using the DIP switch at the location indicated in Figure 13:

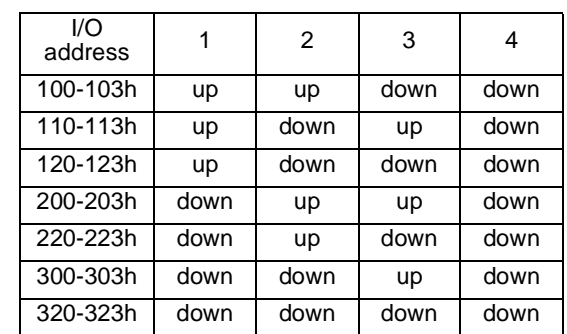

- **2.** Remove the computer's cover.
- **3.** Locate an available ISA slot in your computer and remove the slot plate.
- **4.** Insert the adapter into the slot and screw the endplate to the computer chassis. The endplate must be screwed into the computer chassis to remain in compliance with Part 15 of FCC rules.
- **5.** Replace the computer's cover.

## **Step Three: Install peripheral cabling**

You can connect modems, terminals, serial printers (or any other standard EIA-232 device to be controlled by applications on the computer) to an *AccelePort* 2e host adapter by installing a cable between the peripheral and the adapter.

On the peripheral end of the cable, the connector you use depends on the requirements of the peripheral. The Digi end of the cable must fit a DB-9 connector. The DB-9 pin assignments are as follows:

#### *DB-9 Pin Assignments*

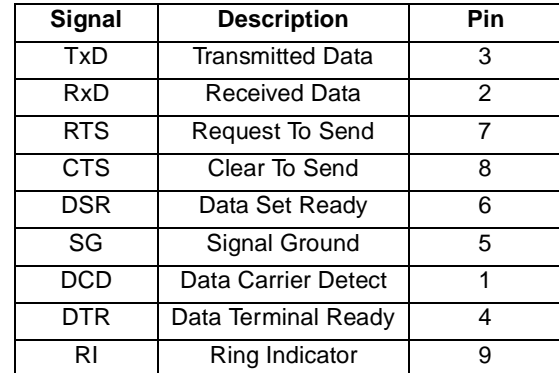

Refer to the CD-ROM for more detailed cabling information.